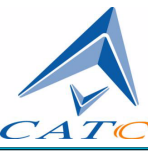

2403 Walsh Avenue, Santa Clara, CA 95051-1302 Tel: +1/408.727.6600 Fax: +1/408.727.6622

# **CATC Request Definition (.req) and Descriptor Definition (.dsc) Files Reference Manual**

## **CATC Request Definition (.req) and Descriptor Definition (.dsc) Files Reference Manual**

#### **Document Disclaimer**

The information contained in this document has been carefully checked and is believed to be reliable. However, no responsibility can be assumed for inaccuracies that may not have been detected.

CATC reserves the right to revise the information presented in this document without notice or penalty.

#### **Trademarks and Servicemarks**

CATC is a trademark of Computer Access Technology Corporation.

All other trademarks are property of their respective companies.

### **Copyright**

Copyright 2001, Computer Access Technology Corporation (CATC). All rights reserved.

This document may be printed and reproduced without additional permission, but all copies should contain this copyright notice.

## **TABLE OF CONTENTS**

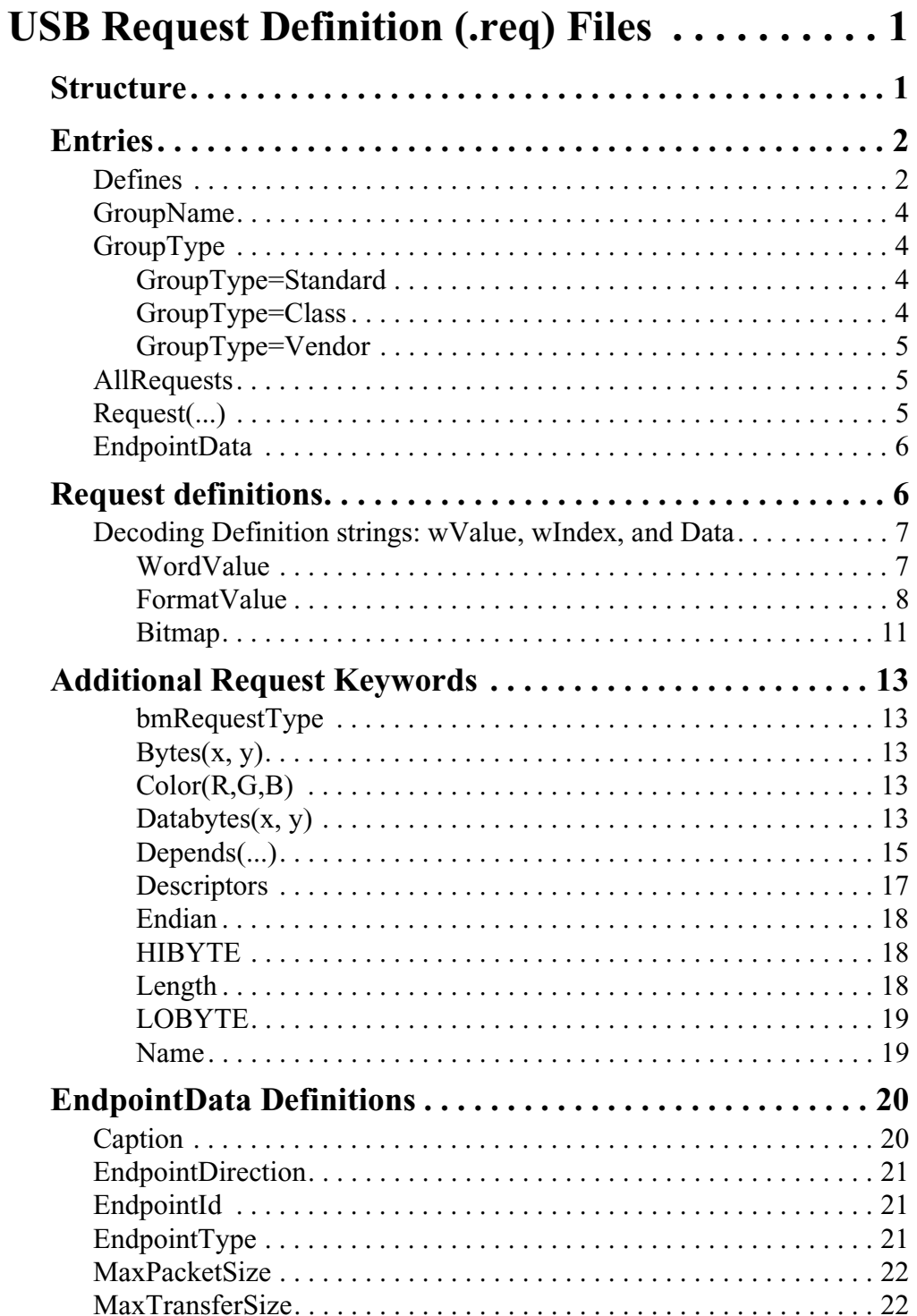

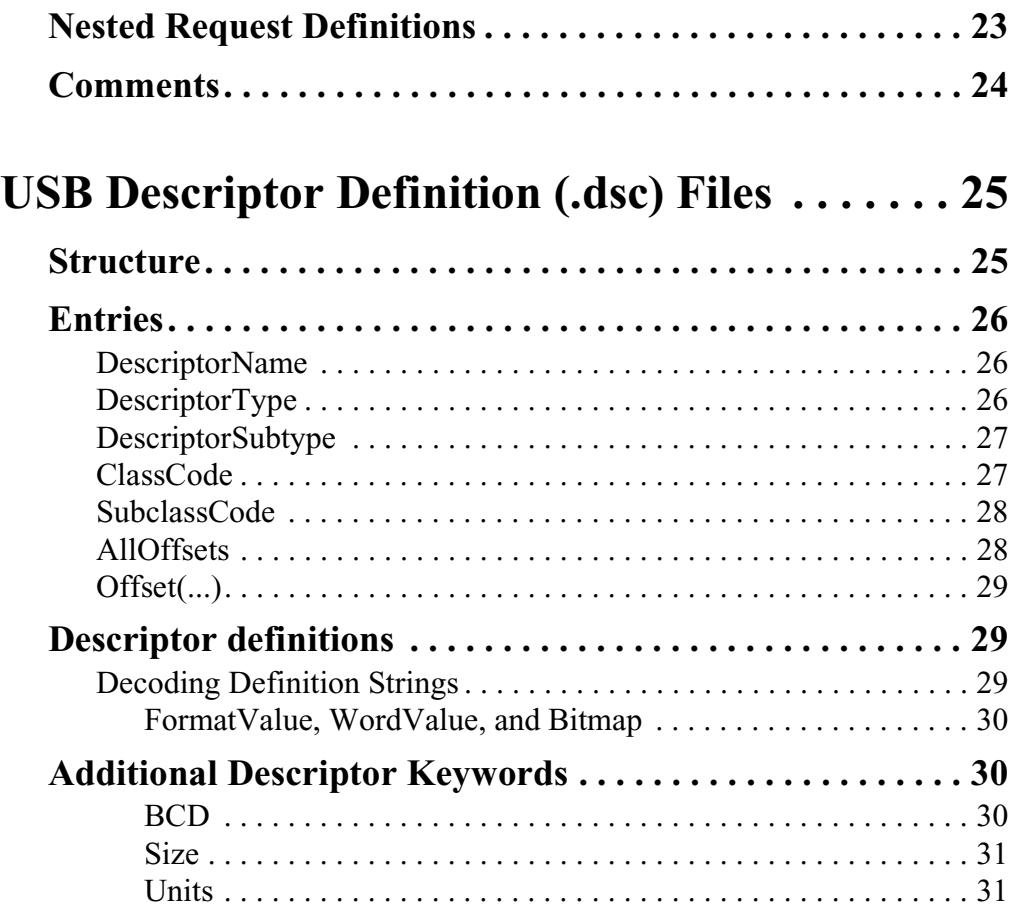

## <span id="page-4-1"></span>**USB REQUEST DEFINITION (.req) FILES**

Request definition (.req) files are used to configure decoding of class- or vendorspecific data of any protocol defined for USB. A .req file is a set of instructions that contains definitions that describe, in USB-specific terms, how to take blocks of data and break them into fields with consecutive decoding of each field. The data being decoded can be data in a USB Device Request, or any formatted data that is sent on an Interrupt or Bulk endpoint of a USB device.

The request definition files are text-based files that are identifiable by their .req extension. Customized decoding of USB requests is possible by editing files or creating new definition files. This document describes the components of a .req file and the format for writing or editing a .req file.

Please refer to the *Universal Serial Bus Specification, version 1.1* [for details about](http://www.usb.org)  [USB protocol. The USB specification is available from the USB Implementers](http://www.usb.org)  Forum (USB-IF) at http://www.usb.org/.

## <span id="page-4-0"></span>**Structure**

A .req file has the following basic structure:

```
[Defines=
{
  <Define_0>=<Define_Name_0>
  <Define_1>=<Define_Name_1>
  <Define_2>=<Define_Name_2>
  ...
\}\]_{opt}GroupName=<name>
GroupType=<Standard, Class, or Vendor>
AllRequests=
\{<bRequest_0>=<bRequest_Name_0>
  <bRequest_1>=<bRequest_Name_1>
  <bRequest_2>=<bRequest_Name_2>
  ...
}
```

```
Request(<i>bRequest_0</i>)=
\{...
}
Request(<bRequest_1>)=
{
   ...
}
Request(<i>bRequest_2</i>) ={
    ...
}
...
[EndpointData=
\{...
\}]<sub>opt</sub>
[EndpointData=
{
   ...
\big\}]<sub>opt</sub>
...
```
## <span id="page-5-0"></span>**Entries**

This section describes the basic entries that comprise a .req file.

Note: There must be no white space in between keywords and the equal sign  $(=)$ ; for example: GroupName=. However, it is permissible to put white space between values and the equal sign; e.g., GroupName= Class or 0x00 = RequestName. In the case of keywords that require parentheses followed by an equal sign, there must not be white space on either side of the parentheses:  $Request( ... ) =$ .

#### <span id="page-5-1"></span>**Defines**

The Defines keyword is an optional entry that is used to associate a numeric value with a text string. Once the association is set up, those values can be referred to by name in the request definitions. The Defines definition uses the following format:

```
Defines=
{
   <value>=<string>
}
```
The value should be set to the actual value, while string represents the name of the unit. An example is found in the sample file Audio.req:

```
DEFINES={
0x01=TERMINAL_UNIT
0x05=TERMINAL_UNIT
0x09=TERMINAL_UNIT
0x0C=TERMINAL_UNIT
0x02=PROCESSING_UNIT
0x03=PROCESSING_UNIT
0x04=FEATURE_UNIT
0x06=FEATURE_UNIT
0x08=FEATURE_UNIT
0x0B=FEATURE_UNIT
0x07=MIXER_UNIT
0x0A=MIXER_UNIT
}
```
These units can now be referred to by name, instead of by number, in the request definitions:

```
wIndex={
  HIBYTE=\{Depends(HIBYTE(wIndex))={
       TERMINAL_UNIT={
          FormatValue=Terminal ID 0x%02X
        }
       MIXER UNIT=\{FormatValue=Mixer Unit ID 0x%02X
        }
       SELECTOR_UNIT={
          FormatValue=Selector Unit ID 0x%02X
        }
       FEATURE_UNIT={
          FormatValue=Feature Unit 0x%02X
        }
       PROCESSING_UNIT={
          FormatValue=Processing Unit ID 0x%02X
        }
```

```
EXTENSION_UNIT={
        FormatValue=Extension Unit ID 0x%02X
     }
  }
}
...
```
#### <span id="page-7-0"></span>**GroupName**

The GroupName entry defines the name for the group of requests described in the file. This name also appears in the SETUP field's request decoding context menu. For example,

GroupName=Imaging Class

shows up in the context menu this way:

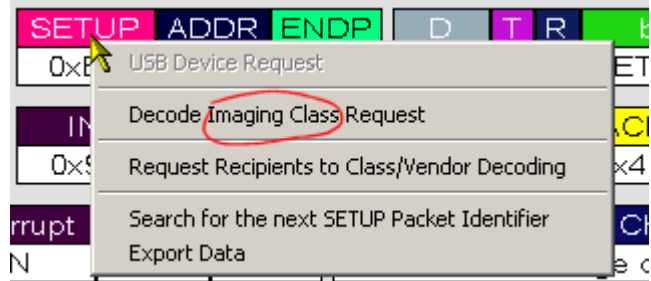

**Figure 1:** GroupName entry appears in SETUP context menu

#### <span id="page-7-1"></span>**GroupType**

The GroupType entry defines the type of requests in the file. There are three (3) possible settings for the GroupType entry: GroupType=Standard, GroupType=Class, and GroupType=Vendor.

#### <span id="page-7-2"></span>**GroupType=Standard**

A set GroupType=Standard requests defines the standard USB requests. Note that in the case of defining standard USB requests, there can be only one .req file. CATC supplies the standard request definitions in the file standard.req.

#### <span id="page-7-3"></span>**GroupType=Class**

GroupType=Class indicates that the file defines a set of class-specific USB requests. This group type also requires a **ClassCode** entry, which specifies the USB-assigned device class code. For example,

```
GroupType=Class
ClassCode=0x03
```
defines the Human Interface Device (HID) class code.

#### <span id="page-8-0"></span>**GroupType=Vendor**

GroupType=Vendor indicates that the file defines a set of vendor-specific USB requests. This group type also requires **VendorID** and **ProductID** entries. These values are used to uniquely identify the Vendor Decoding group when it is associated with Request Recipients in a trace file. The value for VendorID is the assigned vendor ID. The value for ProductID doesn't actually have to match the real product ID for the device. For example:

GroupType=Vendor VendorID=0x0423 ProductID=0x000D

#### <span id="page-8-1"></span>**AllRequests**

The AllRequests keyword is used to specify the bRequest values for all of the requests described in the .req file. The AllRequests definition uses the following format:

```
AllRequests=
\{<bRequest>=<RequestNameString>
  ...
}
```
The value bRequest is is the USB-assigned value, and is represented numerically. RequestNameString is the textual representation of bRequest. It also represents the name of the request that will appear in the Request Decoding dialog. For example:

```
AllRequests=
\{0x00=REQUEST_NAME_0
  0x01=REQUEST_NAME_1
}
```
Note: it's not necessary for the numeric bRequest values to start from zero or to increase sequentially. In addition, the numeric values may be in decimal or hexadecimal.

#### <span id="page-8-2"></span>**Request(...)**

Request(...) defines a request listed in the AllRequests entry. Request definitions follow the format

```
Request(<bRequest>)=
\{...
}
```
The bRequest value should match the numeric value assigned to the request in the AllRequests entry. For example:

```
Request(0x00) =\{...
}
Request(0x01) =\{...
}
```
#### <span id="page-9-0"></span>**EndpointData**

EndpointData defines endpoint data decoding.

The basic structure for an EndpointData definition is

```
EndpointData=
\{[Caption=\texttt{<string>}]<sub>opt</sub>
   [EndpointType=\langlestring>]<sub>opt</sub>
   [EndpointDirection=IN or OUT]_{opt}[EndpointId=\langle value \rangle]<sub>opt</sub>
   MaxPacketSize=<integer>
   MaxTransferSize=<integer>
   Data=
   {
       ...
   }
}
```
For more information about EndpointData definitions, please see [page 20](#page-23-0).

## <span id="page-9-1"></span>**Request definitions**

The bulk of a .req file is composed of Request entries, which are the actual request definitions. This section describes the contents and formatting of a Request entry.

#### <span id="page-10-0"></span>**Decoding Definition strings: wValue, wIndex, and Data**

A request definition may contain three optional decoding definition strings: **wValue**, **wIndex**, and **Data**. wValue and wIndex define how the wValue and wIndex fields of the request are decoded. Data specifies how Data fields are decoded during the request's data stage. All three use the same definition format, as follows:

```
<wValue, wIndex or Data>=
{
   ...
}
```
If one or more of the definition strings is omitted, then the Request Decoding applies default decoding.

The contents of the decoding definitions can be built using one or more of these three basic keywords: **WordValue**, **FormatValue**, and **Bitmap**.

#### <span id="page-10-1"></span>**WordValue**

Use the WordValue keyword when the field has a defined set of possible values, and each value has a different meaning. The entries are formatted as an enumerated list, as follows:

```
WordValue=
{
  <wValue_0>=<Value_Meaning_0>
  <wValue_1>=<Value_Meaning_1>
  ...
}
```
The possible values for wValue are represented numerically. The meanings are generally represented as text strings. WordValue entries work similarly to if-then statements: if wValue matches a wValue value in the WordValue list, then the meaning will appear in the wValue trace field. If the value of wValue doesn't match a value in the list, then, by default, its numeric value will be displayed in the wValue trace field. However, this default can also be overridden with a different type of decoding -- a FormatValue entry (see "[FormatValue](#page-11-0)" on page 8 for details) or a Bitmap entry (see "Bitmap[" on page 11](#page-14-0) for more details).

The following example comes from the wValue entry of the hub.req SetFeature request definition. The figure shows the output that results when wValue is 0x0008.

```
WordValue={
  0x0001=PORT_ENABLE
  0x0002=PORT_SUSPEND
```
0x0003=PORT\_OVER\_CURRENT (Should not clear this feature!) 0x0004=PORT RESET (Should not clear this feature!) 0x0008=PORT\_POWER 0x0009=PORT\_LOW\_SPEED (Should not clear this feature!) 0x0010=C\_PORT\_CONNECTION 0x0011=C\_PORT\_ENABLE 0x0012=C\_PORT\_SUSPEND 0x0013=C\_PORT\_OVER\_CURRENT 0x0014=C\_PORT\_RESET }

| SET FEATURE PORT POWER |  |  |  |  |  |
|------------------------|--|--|--|--|--|

Figure 2: Resulting trace output when wValue for hub.req's SET\_FEATURE is 0x0008

#### <span id="page-11-0"></span>**FormatValue**

Use FormatValue to specify the output formatting of numeric values. A string can be included in the decoding definition, too. This entry can also be used to specify default behaviors. Formatting is controlled using standard C language printf format conversion characters. The structure of FormatValue is

FormatValue=<string>

The conversion specification is contained within the string. The following example is taken from the wIndex definition for SET\_FEATURE in the hub.req file:

```
0x23=FormatValue=Port # %I
}
```
Here is an example of possible output:

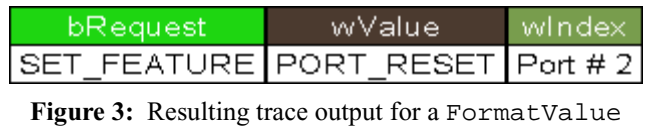

```
definition
```
By changing the FormatValue definition as follows,

```
FormatValue=Cheese (0x%03x)
```
the output changes to this:

| $\neg$ o $\kappa$ equest $\neg$       | wMalue | windex |  |  |  |
|---------------------------------------|--------|--------|--|--|--|
| SET_FEATURE PORT_RESET Cheese (0x002) |        |        |  |  |  |

**Figure 4:** Resulting trace output for the altered FormatValue definition

A FormatValue entry can also be used somewhat like the 'else' portion of an ifelse statement to specify the formatting of default behaviors. To do this, place the FormatValue entry inside the definition for which it will act as the default value. If the request value matches a value that is specified in the definition, then the meaning for that value will display in the trace field; otherwise, the FormatValue default definition will be used. The following examples are taken from the sample printer.req file. In the first example, from the GET\_DEVICE\_ID request definition, there is no specified format for the default value of wValue:

```
wValue={
  Depends(bmRequestType)={
     0xA1=\FormatValue=Configuration Index is 0x%04X
     }
  }
}
```
Therefore, the default, unformatted trace output for the wValue field displays as such:

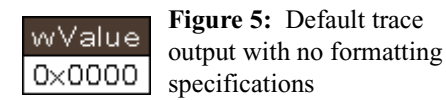

However, when FormatValue is used to control its appearance, as in the following example,

```
wValue={
  Depends(bmRequestType)={
     0xA1=\FormatValue=Configuration Index is 0x%04X
     }
  }
  FormatValue=GET_DEVICE_ID default is %d
}
```
these results can be achieved:

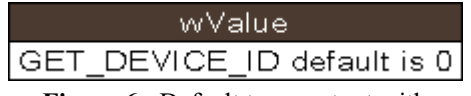

**Figure 6:** Default trace output with formatting specifications

#### *Format Conversion Characters*

These are standard C language printf format conversion characters:

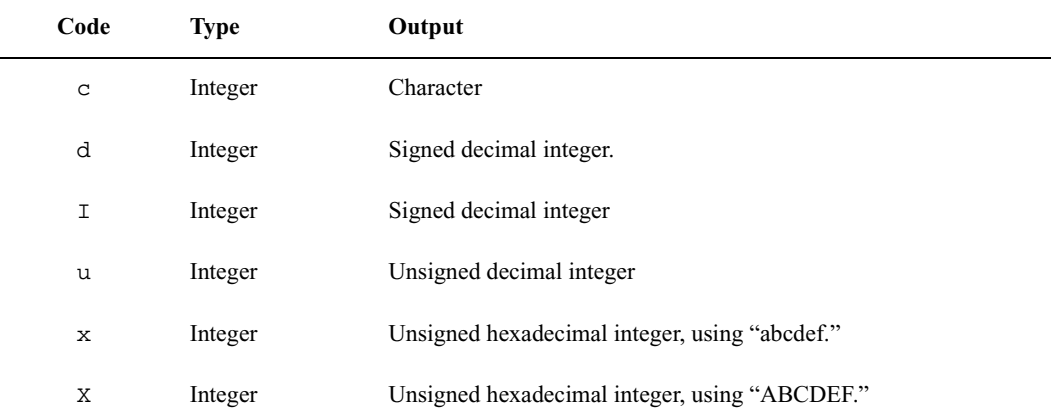

#### **Table 1:** Format conversion characters

A conversion specification begins with a **percent sign (%)** and ends with a conversion character. The following optional items can be included, in order, between the % and the conversion character to further control argument formatting:

- Flag characters: these are used to further specify the formatting. There are five flag characters:
	- A **minus sign (-)**will cause an argument to be left-aligned in its field. Without the minus sign, the default position of the argument is right-aligned.
	- A **plus sign (+)** will insert a plus sign before a positive signed integer. This only works with the conversion characters d and i.
	- A **space** will insert a space before a positive signed integer. This only works with the conversion characters d and i. If both a space and a plus sign are used, the space flag will be ignored.
	- A **hash mark (#)** will prepend 0x or 0X to a hexadecimal number if used with x or X.
	- A **zero (0)** will pad the field with zeros instead of with spaces.
- Field width specification: this is a **positive integer** that defines the field width, in spaces, of the converted argument. If the number of characters in the argument is smaller than the field width, then the field is padded with spaces. If the argument has more characters than the field width has spaces, then the field will expand to accommodate the argument.

#### <span id="page-14-0"></span>**Bitmap**

Use Bitmap to define the decoding of bit data in a data field. The Bitmap definition also specifies the output of bit data in the decoding dialog window. The Bitmap entry allows each bit value to be identified by a text string in the decoded data output.

Bitmap entries are formatted as follows:

```
Bitmap=
{
  <Bit#>=<string>

  ...
}
```
This example is taken from the hub.req GET\_STATUS definition.

```
Bytes(2,3)=Endian=Little
  Name=Port Change bits
  Bitmap={
     0=C_PORT_CONNECTION
     1=C_PORT_ENABLE
     2=C_PORT_SUSPEND
     3=C_PORT_OVER_CURRENT
     4=C_PORT_RESET
  }
}
```
In the trace output, the decoded data can be viewed by positioning the mouse cursor over the Data field name. This action causes the Data field's tool tip window to be displayed. The box contains details about the data, including the decoded bitmap information.

| Port Change bits                  | Time                     |
|-----------------------------------|--------------------------|
| 0000000000000000                  | -3.994 ms                |
| Port Change bits (bytes $2-3)$ ): |                          |
| Bit 0: C PORT CONNECTION          |                          |
| <b>MBit 1: C PORT ENABLE</b>      |                          |
| Bit 2:<br>C PORT SUSPEND          | Ű                        |
| Bit 3:                            | Ű<br>C PORT OVER CURRENT |
| $Bit$ 4:<br>C PORT RESET          |                          |
|                                   |                          |

**Figure 7:** Data field pop-up information box

The information can also be viewed in the decoding dialog window. Left-click on the Control field heading to access the Decode...Request command on the context menu.

Selecting the Decode...Request command opens the decoding dialog USB Device Request Decode Hub Class Request Request Recipients to Class/Vendor Decoding

**Figure 8:** Decode...Request command on the Control field pop-up menu

window. The portion of the window that contains the decoded Bitmap data is shown below.

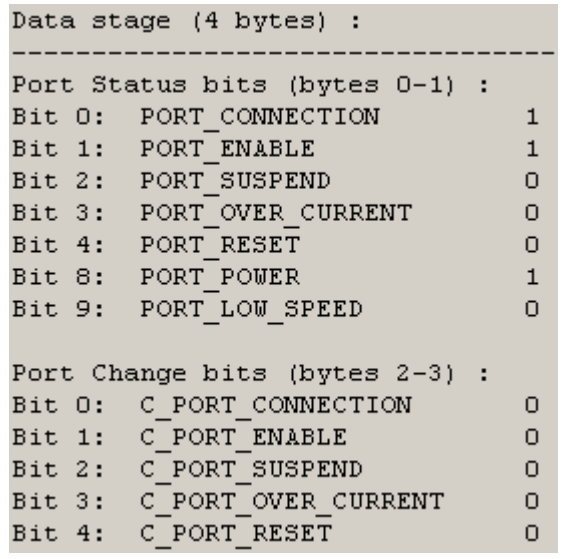

**Figure 9:** Bitmap decoding in the decoding dialog window

## <span id="page-16-0"></span>**Additional Request Keywords**

The keywords Define, GroupName, GroupType, Standard, Class, Vendor, ClassCode, VendorID, ProductID, AllRequests, Request(...), wValue, wIndex, Data, WordValue, FormatValue, and Bitmap have already been covered.

However, there are a number of additional keywords available to further define requests. This section details the usage of those remaining keywords.

#### <span id="page-16-1"></span>**bmRequestType**

Use bmRequestType to refer to the actual bmRequestType bitmap value. See "[Depends\(...\)](#page-18-0)" on page 15 for examples of its use.

#### <span id="page-16-2"></span>**Bytes(x, y)**

Bytes  $(x, y)$  is used to identify a field within the Data stream. This field can be subsequently decoded using one of the decoding keywords. The  $x$  and  $y$  values represent the bytes to decode:

```
Data=
{
   Bytes(0,1)=\left\{ \right.FormatValue=The first two bytes are 0x%4X
   }
}
```
A question mark (**?**) may be used to represent the y value. This will cause data decoding to start at the byte specified by the x value, and continue all the way to the last byte in the data. This example starts decoding at byte 5 and also decodes all data that follows byte 5.

```
Bytes(5,?)
```
#### <span id="page-16-3"></span>**Color(R,G,B)**

Use  $\text{Color}(R, G, B)$  to specify a color for the header portion of a Data field. The color is represented inside the parentheses by its red, green and blue values. For example,

Color(255, 0, 0)

will make a red header field.

#### <span id="page-16-4"></span>**Databytes(x, y)**

Use Databytes  $(x, y)$  to identify a field in the Data stream on which a Depends(...) definition for another Data field should be based.

Its format is the same as for  $\text{Bytes}(x, y)$ , except that "?" cannot be used. See "Bytes( $x, y$ )" on page 13 for formatting information.

```
Depends(Databytes(3,3))={
  0 \times 03 =Bytes(8, 8) =Name= Type of Ringback signalling is 
        WordValue={
          0x00= Normal
          0x01= busy
          0x02= fast busy
          0xff= Unknown Ring back type
        }
        FormatValue= Reserved for future use 0x%02X
     }
   }
  0 \times 0 =Bytes(8, 8) = {
        Name= Type of connection:
        WordValue={
           ...
        }
        FormatValue= Reserved for future use 0x%02X
     }
   }
  0 \times 05 =Bytes(8, 8) =Name= The Ringing Pattern present is 
        WordValue={
           ...
        }
        FormatValue= Reserved for future use 0x%02X
     }
     Bytes(9, 9) = {
        Name= Size of the String (next n bytes)
        FormatValue= Time of the incoming call as 
delivered via Caller ID 0x%02X
     }
   }
}
```
#### <span id="page-18-0"></span>**Depends(...)**

Use Depends  $(\ldots)$  to create a definition that displays a a field or a set of fields in different ways, depending on certain conditions. It works similarly to a C language switch statement. The basic structure of a Depends(...) definition is this:

```
Depends(<keyword>[&<mask value>]<sub>opt</sub>) =
\{<value>=
    {
        ...
    }
    ...
    [s_{\text{e}}] < keyword > = \ldots \cdot}
```
#### *Keywords*

Keywords that can be used inside the parentheses of a Depends(...) definition are: **bmRequestType**, **Databytes(m,n)**, **wIndex**, and **wValue**. The value to which the keyword refers is the condition that the decoding depends upon. Possible values, along with their corresponding decoding definitions, are listed within the curly braces on the right-hand side of the Depends  $(\ldots)$  entry. In this example,

```
wValue=
{
  Depends(bmRequestType)=
   {
      0 \times 01 ={
         WordValue=
         {
            0x0000=One
         }
      }
      0x02={
         FormatValue=Two %d
      }
   }
}
```
if the bmRequestType value is  $0 \times 01$ , the WordValue definition is used to decode the request; on the other hand, if the value is  $0 \times 0.2$ , then the FormatValue definition is used.

#### *Default Branches*

A default branch can be added to the Depends(...) definition:

```
wIndex=
\{Depends(bmRequestType)=
   {
     0 \times 01 ={
        FormatValue=Interface # %i status requested
     }
     FormatValue=Undefined bmRequestType, wIndex is 
0x%02X
  }
}
```
If the value of bmRequestType is 0x01, then the first FormatValue definition is applied. Otherwise, it defaults to the second FormatValue definition. The default definition must be last in the list.

#### *Mask Values*

Use a bitwise  $\&$  (AND) mask construct within Depends (...) to mask a value:

```
wValue=
{
  Depends(wValue&0xFF00)=
   {
     0x0100={
        WordValue=
         \{0x01=One}
      }
     0 \times 0200 ={
        FormatValue=Two %d
      }
```

```
FormatValue=Other (%0x02X)
  }
}
```
This takes the current value of wValue, bitwise ANDs it with the 0xFF00 binary value, and compares the result with the entries within the brackets in order to find the branch it needs to follow.

#### HIBYTE *and* LOBYTE

HIBYTE and LOBYTE can be used with Depends(...) to mask wIndex and wValue values. The *Mask Value* example could, alternatively, be written this way:

```
wValue=
{
  Depends(HIBYTE(wValue))=
   {
      0x01={
        WordValue=
         {
           0x01=One
         }
      }
      0 \times 02 ={
        FormatValue=Two %d
      }
     FormatValue=Other (%0x02X)
   }
}
```
#### <span id="page-20-0"></span>**Descriptors**

Use Descriptors in a Data construct when the data in the data stage of this request is a USB-defined descriptor or set of descriptors.

```
Data=
{
  Length=?
  Descriptors=TRUE
}
```
When the value of Descriptors is TRUE, the Data field will be labelled "Descriptors" and the descriptor information can be viewed by positioning the mouse cursor over the Data field name. This action causes the Data field's tool tip window to be displayed. The information can also be viewed in the decoding dialog window. Left-click on the Control field heading to access the Decode...Request command on the context menu. Selecting the Decode...Request command opens the decoding dialog window. For more information about displaying descriptor information, please see *[USB Descriptor Definition \(.dsc\) Files](#page-28-0)* on page 25.

#### <span id="page-21-0"></span>**Endian**

Use Endian to specify whether bytes should be presented in little-endian or bigendian order.

```
Bytes(2,3)=Endian=Big
  Name=Hub Change bits
  Bitmap={
     0=C_HUB_LOCAL_POWER
     1=C_HUB_OVER_CURRENT
  }
}
```
Alternatively, the Endian value could be set to Little, which is the default value.

#### <span id="page-21-1"></span>**HIBYTE**

Use HIBYTE in conjunction with LOBYTE in order to display both values in 2-byte wValue and wIndex fields. HIBYTE refers to the Most Significant Byte. Here is an example of its use:

```
wValue={
  HIBYTE = \{FormatValue=Cheese %d
   }
  LOBYTE = \{FormatValue=, sliced %d
   }
}
```
Here is sample output for the example when wValue equals 0x0102:

w∀alue Cheese 1, sliced 2

**Figure 10:** HIBYTE and LOBYTE values displayed

#### <span id="page-21-2"></span>**Length**

Use Length to represent the length, in bytes, of the data to be decoded. A numeric value may be used:

Length=1

Set Length to a numeric value when a certain specified amount of data should be transferred during the data stage of a device request or as a structure on an endpoint. Use a question mark (**?**) when an unknown number of bytes can be transferred:

Length=?

In this case, all of the data will be decoded.

#### <span id="page-22-0"></span>**LOBYTE**

Use LOBYTE in conjunction with HIBYTE in order to display two values in 2-byte wValue and wIndex fields. LOBYTE refers to the Least Significant Byte. Please see "HIBYTE[" on page 18](#page-21-1) for examples.

#### <span id="page-22-1"></span>**Name**

Use Name to specify the header for a data field. The Name string will appear as the title of the cell representing the data field, and the decoding for the field will appear as the text for this cell. The Name string also serves as the title for the decoded bit data in the Data field's tooltip window in the case of bitmap decoding. For example, this code from GET\_CONFIGURATION in standard.req

```
Bytes(0, 0) = \{Name=Current Configuration
  FormatValue= configuration # %d
}
```
could produce this cell:

**Current Configuration** configuration # 1

**Figure 11:** NAME as title of data field cell

Also, if the decoding dialog is launched, there will be two lines representing the field – the first line will contain the Name string followed by a colon, and the second will have the decoding of the field:

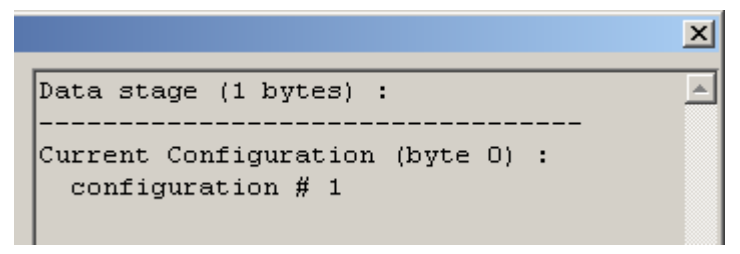

Figure 12: NAME string in decoding dialog

See "Bitmap[" on page 11](#page-14-0) for another example of its use.

## <span id="page-23-0"></span>**EndpointData Definitions**

In addition to the AllRequests entry and the corresponding  $Reguest(\ldots)$ entries, a request definition file can have a set of EndpointData entries. An EndpointData entry is used to define decoding for a class- or vendor-specific data structure that can be transferred on USB using an Interrupt or Bulk endpoint, according to a specific protocol. An example of this is the Hub and Port Change Bitmap structure that can be transferred on the Interrupt endpoint (called Status Change endpoint) according to Hub class protocol.

EndpointData entries contain Data definitions, which are preceded by some global definitions for Caption, EndpointDirection, EndpointId, EndpointType, MaxPacketSize and MaxTransferSize. The basic structure of an EndpointData entry can be found on [page 6](#page-9-0).

#### <span id="page-23-1"></span>**Caption**

Use Caption to create an identifying string for the EndpointData decoding definition. It will appear when the mouse is positioned over the endpoint type/ direction field. For example:

Caption=Hub Status Change Endpoint

| Nnterrupt   ADDR ENDP   Hub & Port Status Change Bitmap <mark>  Fim</mark> |  |  |  |                                       |  |
|----------------------------------------------------------------------------|--|--|--|---------------------------------------|--|
| Windows Indiana                                                            |  |  |  | <u> II n. a a ceanglachad II anns</u> |  |
| Interrupt Transfer, decoded as Hub Status Change Endpoint                  |  |  |  |                                       |  |

**Figure 13:** Displayed Caption definition

The Caption text will also show up in the Class/Vendor Endpoint Decoding dropdown list on the Endpoints tab of the Request Recipients and Endpoints dialog box:

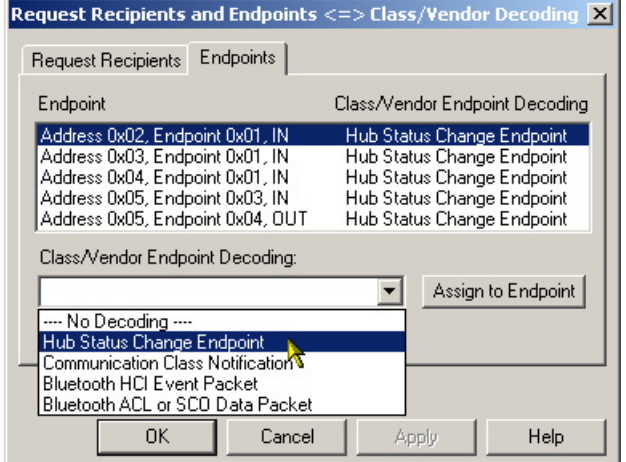

**Figure 14:** Caption text in the Class/Vendor Endpoint Decoding drop-down list

#### <span id="page-24-0"></span>**EndpointDirection**

Use EndpointDirection within an EndpointData entry to indicate the direction of the data. It can be set to IN or OUT:

```
EndpointDirection=OUT
```
Please refer to EndpointData= $\{ \ldots \}$  in the hub.req sample file for a complete example.

#### <span id="page-24-1"></span>**EndpointId**

Use EndpointId if there is more than one Endpoint definition within the file, each for data of different formats. EndpointId assigns an arbitrary number that differentiates the definitions from one another. Please refer to EndpointData= $\{ \ldots \}$  in the Bluetooth.req sample file for a complete example.

#### <span id="page-24-2"></span>**EndpointType**

Use EndpointType to identify the type of endpoint described in the definition. EndpointType has two possible values in a .req file: Interrupt or Bulk. Please refer to EndpointData= $\{ \ldots \}$  in hub.req sample file for a complete example.

#### <span id="page-25-0"></span>**MaxPacketSize**

Use MaxPacketSize to assign the actual *MaxPacketSize* value for an endpoint. Please refer to EndpointData= $\{ \ldots \}$  in the hub.req sample file for a complete example.

```
MaxPacketSize=2
```
#### <span id="page-25-1"></span>**MaxTransferSize**

Use MaxTransferSize to assign the actual *MaxTransferSize* value for an endpoint. Please refer to EndpointData= $\{ \ldots \}$  in the hub.req sample file for a complete example.

```
MaxTransferSize=2
```
#### *Example*

This example is taken from the Bluetooth.req sample file:

```
EndpointData={
  ; Global definitions
  Caption=Bluetooth ACL or SCO Data Packet
  EndpointType=Bulk
  EndpointId=2
  MaxPacketSize=64
  MaxTransferSize=3573 
  ;*** Field Definitions start here ********
  Data=\{Length=?
    Bytes(0,1)=Name=Connection Handle & Flags
       FormatValue= 0x%04X
     }
    Bytes(2,3)=Name=DataTotalLength
       FormatValue= %d
     }
    Bytes(4,?) =FormatValue=ACL or SCO Data
```

```
}
    }
}
```
## <span id="page-26-0"></span>**Nested Request Definitions**

Request entries may be nested when two or more requests with different bRequest values require the same decoding for wIndex, wValue, and Data. This eliminates the need to format the definitions separately for each request; instead, they may be combined into one Request entry.

Nested Request definitions follow this format:

```
Request(<bRequest_first>)=
\{Request(<bRequest_second>)=
\{...
Request(<bRequest_last>)=
\{<definitions>
}
}
...
}
```
Here is an example of a nested Request entry:

```
Request (0)={
Request (1)={
  wValue=
   {
     WordValue=
     {
        10=First value
        20=Second value
     }
     FormatValue=Value is %d
   }
}
}
```
For a more detailed, complex example, please refer to Audio.req.

## <span id="page-27-0"></span>**Comments**

Comments can be inserted into both .req and .dsc files. There are no assigned comment characters; text that doesn't follow the request file structure is simply ignored. However, you may wish to designate a certain character, such as an asterisk (**\***), to signal commented text. For example:

```
*Begin WordValue entry*
WordValue=
{
  1=One
  2 = Two} *End WordValue entry*
```
The text surrounded by the asterisks will be ignored.

## <span id="page-28-0"></span>**USB DESCRIPTOR DEFINITION (.dsc) FILES**

Descriptor definition (.dsc) files are used to configure decoding of class- or vendorspecific descriptors of any protocol. A .dsc file is a set of instructions that contains definitions that describe, in USB-specific terms, how to take blocks of data and break them into fields with consecutive decoding of each field. The descriptor definition files are text-based files that are identifiable by their .dsc extension. Customized decoding of USB descriptors is possible by editing or creating new definition files.

The .dsc files work in conjunction with .req files in order to display descriptor information in a trace. A descriptor can be referred to by its DescriptorType when a GET\_DESCRIPTOR standard request (or any class- or vendor-specific Get or SetDescriptor request, such as GET\_HUB\_DESCRIPTOR) is executed. Also, when a CONFIGURATION descriptor is requested by the GET\_DESCRIPTOR standard request, a set of descriptors is supposed to be returned by the USB device. This includes some standard descriptors (e.g., INTERFACE and ENDPOINT) and also can include class- and vendor-specific descriptors. The .dsc definitions will work for both of those cases, using the DescriptorType values and/or some other defined values, such as DescriptorSubtype, ClassCode and Subclasscode.

This document describes the components of a .dsc file and the format for writing or editing a .dsc file.

Please refer to the *Universal Serial Bus Specification, version 1.1* [for details about](http://www.usb.org)  [USB protocol. The USB specification is available from the USB Implementers](http://www.usb.org)  Forum (USB-IF) at http://www.usb.org/.

## <span id="page-28-1"></span>**Structure**

Descriptor definition files are structured very similarly to request definition files; however, a .dsc file can contain multiple descriptor definitions (inlcuding the header, AllOffsets, and Offset structures), whereas a request file can contain only one set of definitions.

Here is the basic structure for a .dsc file:

```
DescriptorName=<name>
DescriptorType=<wValue>
[DescriptorSubtype=< ? > ]_{opt}[ClassCode=<class code>]<sub>opt</sub>
[SubclassCode=<subclass code>]<sub>opt</sub>
```

```
AllOffsets=
\{<Offset_value>=<Offset_name>
   ...
}
Offset(<Offset_value>)=
\{...
}
...
```
## <span id="page-29-0"></span>**Entries**

This section describes the basic entries that make up a .dsc file.

#### <span id="page-29-1"></span>**DescriptorName**

The DescriptorName entry identifies the name for a descriptor definition. The name is displayed in the Data field, as well as showing up at the top of the displayed descriptor information.

DescriptorName=Example

| ਾਤਾ   ਸੂਦ   ਸਿਸ            | Example Descriptor |
|----------------------------|--------------------|
| Descriptors <b>Aoffset</b> | Field              |
| Example descriptq_         |                    |

**Figure 15:** DescriptorName display

#### <span id="page-29-2"></span>**DescriptorType**

The DescriptorType entry is a numeric value that identifies a descriptor definition within in a .dsc file. It should match a wValue value in the corresponding .req file's GET\_DESCRIPTOR definition. For example:

From standard.dsc:

DescriptorType=0x01

From standard.req (GET\_DESCRIPTOR definition):

```
wValue={
...
HIBYTE = \{
```

```
WordValue={
  0x01=DEVICE type
   0x02=CONFIGURATION type
   0x04=INTERFACE type
  0x05=ENDPOINT type
...
}
...
Data=\{Length=?
  Descriptors=TRUE
}
```
When wValue is 0x01, the decoder will look for a descriptor definition with a DescriptorType value of 0x01. If found, the descriptor information will be decoded and displayed in the trace output.

#### <span id="page-30-0"></span>**DescriptorSubtype**

This entry is used only in conjunction with a DescriptorType entry. Its value is the assigned subtype code. This keyword was introduced specifically to support the descriptor format extension adopted by the Audio device class. Any other class or vendor descriptor specification based on this extension may utilize the DescriptorSubType keyword as well.

#### <span id="page-30-1"></span>**ClassCode**

This entry is used only when the referring .req file contains GroupType=Class. The ClassCode value is the USB-assigned class code. Its value should match the ClassCode value in the .req file that references the descriptor definition.

Example from hub.req:

```
GroupName=Hub Class
GroupType=Class
ClassCode=0x09
```
Corresponding example from hub.dsc:

```
DescriptorName=HUB
DescriptorType=0x29
ClassCode=0x09
```
#### <span id="page-31-0"></span>**SubclassCode**

This entry is used only in conjunction with a ClassCode entry. Its value is the USB-assigned subclass code. This keyword was introduced specifically to support the descriptor format extension adopted by the Audio device class. Any other class or vendor descriptor specification based on this extension may utilize the SubclassCode keyword as well.

#### <span id="page-31-1"></span>**AllOffsets**

The AllOffsets keyword is used to specify the Offset values for all of the requests described in the descriptor definition. The AllOffsets definition uses the following format:

```
AllOffsets=
{
  <Offset_value>=<Offset_name>
  ...
}
```
The value of <*Offset\_value>* is the USB-assigned value, and is represented numerically. It shows up in the Offset column of the descriptor information box. <Offset\_name> is the textual representation of the offset value. It also represents the offset name that will appear in the Field column of the displayed descriptor information. For example:

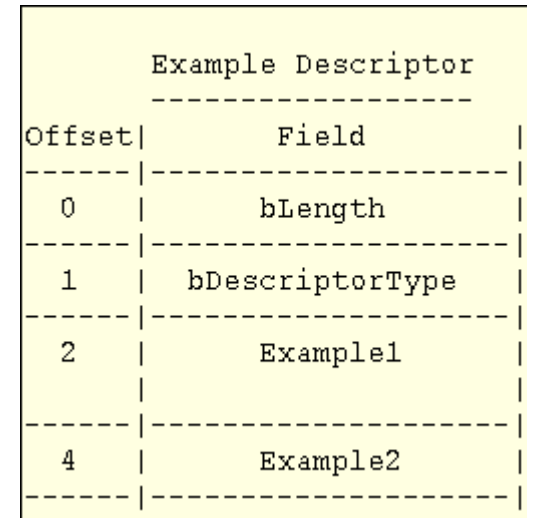

**Figure 16:** The offset value and name is displayed in the Offset and Field columns of the descriptor information

```
AllOffsets=
\{2=Example1
  4=Example2
}
```
Note: it's not necessary for the numeric Offset values to start from zero or to increase sequentially. In addition, the numeric values may be in decimal or hexadecimal.

#### <span id="page-32-0"></span>**Offset(...)**

Offset(...) defines an offset listed in the AllOffsets entry. Offset definitions follow the format

```
Offset(<Offset_value>)=
\{...
}
```
The value of  $\leq$ Offset\_value> should match the numeric value assigned to the offset in the AllOffsets entry. For example:

```
Offset(2) =\{...
}
Offset(4)={
   ...
}
```
## <span id="page-32-1"></span>**Descriptor definitions**

Just as the bulk of a request definition file is made up of  $Request(\ldots)$  entries, the main portion of a descriptor definition file is composed of  $\text{offset}(\ldots)$ entries, which contain the actual descriptor definitions. They are structured very similarly to Request (...) entries; therefore, only their differences will be detailed here.

#### <span id="page-32-2"></span>**Decoding Definition Strings**

Unlike request definitions, descriptor definitions *do not* use the keywords wValue, wIndex and Data, since all of the descriptor information is data. Instead, the definitions are in the form of the *contents* of a Data entry.

#### <span id="page-33-0"></span>**FormatValue***,* **WordValue***, and* **Bitmap**

The structure of FormatValue, WordValue, and Bitmap entries is the same as in a .req file. However, the output for all three is displayed in the Description column of the descriptor information box. For example:

```
; Example1 description
 Offset(2)=FormatValue=This is the description for Example1
 }
 ; Example2 description
 Offset(4)=WordValue={ 
    0x00=This is the description for Example2
   }
 }
Value | Description
0x12 |The size of this descriptor is 18 bytes
0x01 | Example Descriptor Type
0x0100 This is the description for
    |Example1|0x00 |This is the description for Example2
```
**Figure 17:** FormatValue, WordValue and Bitmap entries are displayed in the Description column of the descriptor information box

### <span id="page-33-1"></span>**Additional Descriptor Keywords**

In addition to the keywords used in the basic structure of a .dsc file, there are a few more keywords specific to these files. They are described in this section.

#### <span id="page-33-2"></span>**BCD**

Use BCD to set up decoding of a Binary-Coded Decimal. The only value for BCD is TRUE:

BCD=TRUE

Now, with BCD set to TRUE, two conversion specifications can be used in a FormatValue entry, so that both the first byte and the second byte of the Binary-Coded Decimal can be displayed:

FormatValue=Device compliant to the USB specification version %X.%02X

The output is displayed in the Description column of the descriptor information box:

```
Device compliant to the USB
specification version 1.10
```
**Figure 18:** Possible output for BCD=TRUE and conversion specification %X.%02X

#### <span id="page-34-0"></span>**Size**

Use Size to indicate the number of bytes in the field. Example:

Size=2

#### <span id="page-34-1"></span>**Units**

Use Units to take the *Offset* value and multiply it by the units value; the resulting value can then be pulled into a FormatValue entry. The following example is taken from the MaxPower description from the CONFIGURATION Descriptor group in standard.dsc:

```
; MaxPower description
Offset(8)=Units=2
  FormatValue=Maximum power consumption of the device 
in this configuration is %i mA
}
```